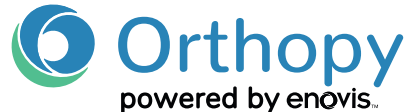

## ORTHOPY ÜBER DAS PRAXISVERWALTUNGSSYSTEM (PVS) VERORDNEN

**Muster 16 - rosa Kassenrezept auswählen**

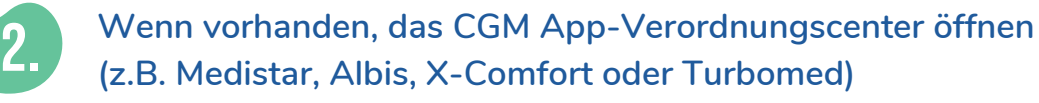

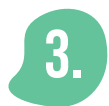

1.

**Orthopy Rezept aus den vorgeschlagenen Apps auswählen**  und auf "Verordnen" klicken

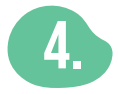

**Ihr System übernimmt Orthopy automatisch mit PZN auf das Rezept**

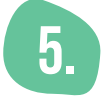

**Orthopy Rezept ausdrucken und ggf. zusammen mit Willkommens-Box und Informationsmaterialien dem Patienten aushändigen**

Sollte Ihr Praxissystem nicht über ein App-Verordungs-Center verfügen, können Sie Orthopy in der Arzeimittelsuche/Medikamenten-Datenbank suchen. Von dort aus direkt in das rote Arzneimittel-Rezept übertragen. Sie können Orthopy optional auch über die Medikamenten-Datenbank suchen, falls in Ihr PVS noch keine DiGA implementiert wurde.

Folgende drei Angaben gehören auf das Rezept (Muster 16)

- **· Art der Anwendung:** Digitale Gesundheitsanwendung
- **· PZN:** 19076394
- **· Produktname:** Orthopy bei Knieverletzungen

Verordnungen über Digitale Gesundheitsverordnungen sind als "Gebühr Frei" zu kennzeichnen.

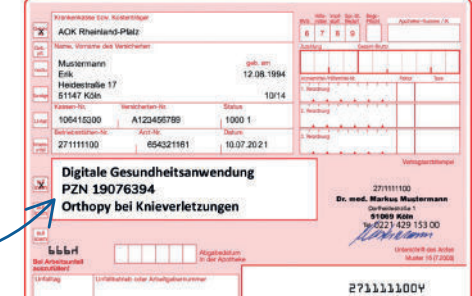

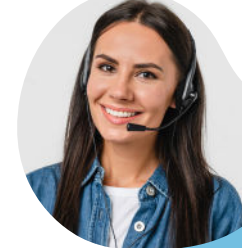

## KUNDENSUPPORT

09:00 - 17:00 Uhr Telefon: **+49 (0) 40 239 683 66** E-Mail: **support@orthopy.de**

**Orthopy Health GmbH** | Röntgenstraße 24 | 22335 Hamburg Geschäftsführung: Lennart Schmiedel, Maximilian Schilling, Hauke Rienhoff Amtsgericht Hamburg HRB 165240